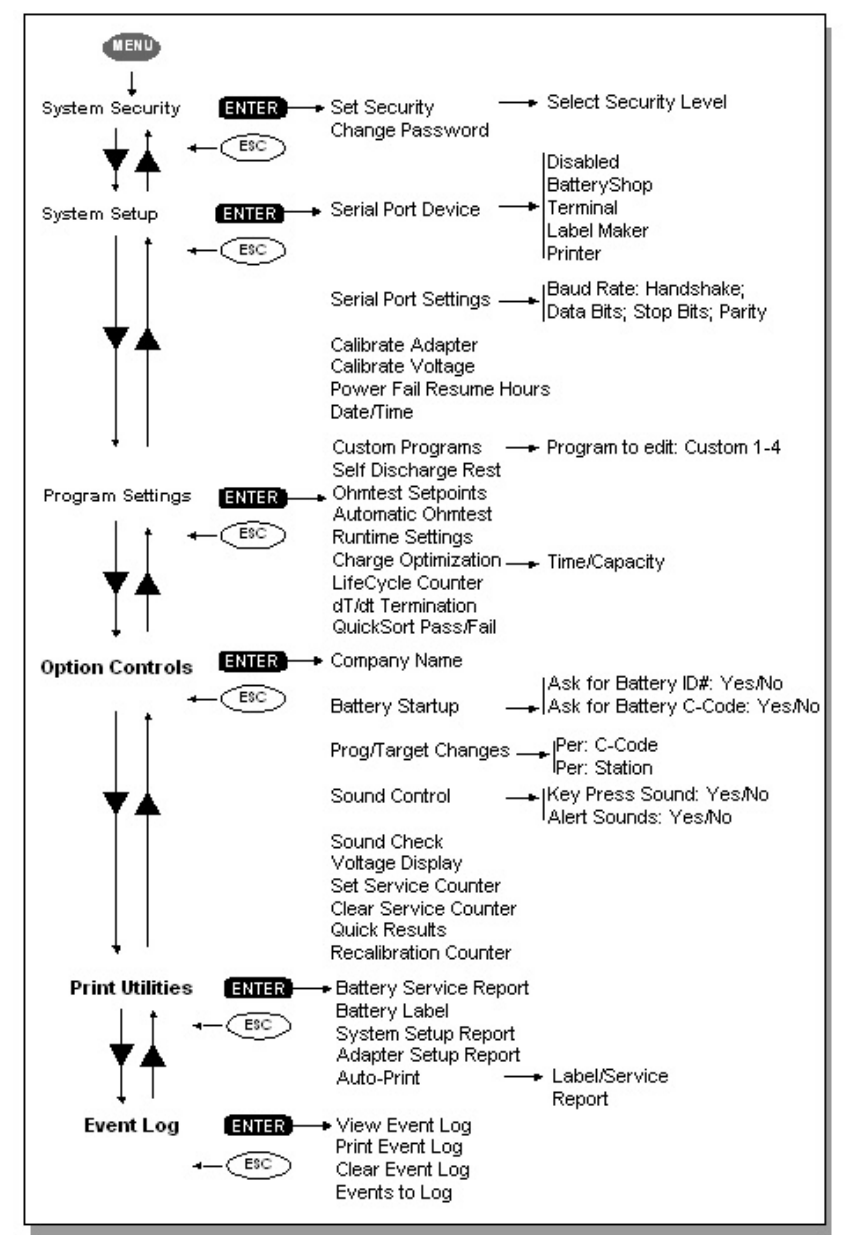

#### **Cadex Electronics Inc. Cadex Electronics Inc. September 2009**

22000 Fraserwood Way, Richmond, BC, Canada, V6W 1J6 Revision 4 Tel: 604 231-7777; 1-800 565-5228; Fax: 604 231-7755 Internet: info@cadex.com; Web: www.cadex.com PSMAN0051

# **9. Menu Quick Reference Guide CADE X**<sup>o</sup> **Quick Reference Guide**

#### **1. Getting Started**

#### For Cadex **C7200-C**, **C7400-C** and **C7400ER-C**

Connect the unit to the correct voltage and turn power on. The power switch is located on the back of the unit. Battery Analyzers — Firmware Version 1.10

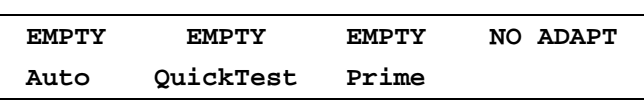

*Global start-up display shows status and selected programs. Insert battery only on EMPTY. (Display sample of 4-station unit)*

#### **2. Viewing and Changing Settings**

To view settings, press station key in *EMPTY* mode. To return to global display, press *Esc* key or wait for 30 seconds.

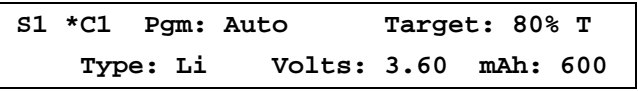

*Pressing station key shows program, Target Capacity and C-Code. QuickTest matrix is present (T).*

Each Battery Adapter contains up to 10 individual battery settings (C-Codes).

To choose a C-Code, select station, scroll to desired location with the **AV Direction keys** and press *Enter* twice. The star [\*] indicates the default setting. To choose another C-Code, press station key again, scroll to desired location and press *Enter* twice.

To select another program, press station key, press *Edit*, apply changes with ▲▼ and press *Enter*.

To change the Target Capacity, press station key, then *Edit*. Go to Target with  $\blacktriangleright$ , make changes with  $\blacktriangle\blacktriangledown$  or number keys and press *Enter*.

To create or modify C-Code, press station key, select C-Code to be modified with  $\blacktriangle\blacktriangledown$  and press *Edit*. Go to lower line by pressing  $\blacktriangleright$  twice. Change settings with  $\blacktriangle\blacktriangledown$ . Move to extended C-Code settings (if needed) using  $\blacktriangle\blacktriangledown$ . Press *Enter* to save the changes.

To erase a C-Code, select C-Code to be erased and press *Fn-0*.

To reset extended C-Code to default setting, select C-Code and press *Fn-1*.

To erase QuickTest matrix, select C-Code and press **Fn-2**.

**Note:** Reprogramming a C-Code will erase the matrix. To protect against tampering, activate System Security with menu.

**Warning:** Always use the correct C-Code to service a battery. A wrong setting may cause damage to the battery, fire or explosion.

### **3. Servicing a Battery**

Insert battery into Battery Adapter and press *Enter* to verify settings. If correct, press *Enter* again to start service.

To change settings, press *Edit*, apply changes and press *Enter*.

To change C-Code, go to correct location with **△▼** and press *Enter* twice.

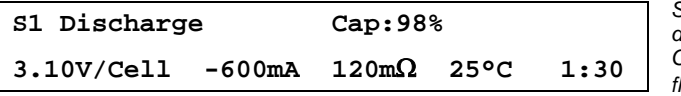

*Sample of display during battery service; Cap % advances if flashing; m* Ω *is taken during service.*

## **4. Printing**

To print, select station and press *Print* key, scroll to desired print option with  $\blacktriangle\blacktriangledown$  and press *Enter*. Select Port Device with menu (see 9. Menu, System Setup).

### **5. Programs**

#### *Basic Programs*

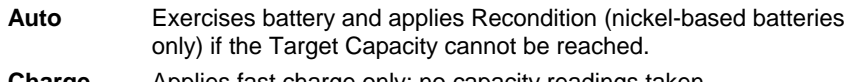

- **Charge** Applies fast charge only; no capacity readings taken.
- **Prime** Prepares a new battery for field use by repeated cycling until maximum capacity is reached.
- **QuickSort** To rapidly sort Li-Ion, 3.6V, 500-1500mAh batteries.
- **Advanced**  $\blacktriangleright$  to enter *Advanced Programs*

#### *Advanced Programs*

- **SelfDCH** Tests battery self-discharge.
- **LifeCycle** Cycles battery continuously until capacity drops to target setting.
- **DCHOnly** Discharges battery, then stops.
- **ExtPrime** Applies 16h trickle charge, then *Prime*. Used for stored batteries.
- **OhmTest** Measures internal battery resistance.
- **RunTime** Provides 3 discharge levels, set in hours and minutes (5-5-90).
- **Boost** Wakes up dead batteries, applies 3 min slow charge. Pressing station key for 3 seconds starts *Boost*. Press *ESC* to cancel.
- **Q-Learn** Adds QuickTest matrix by scanning new battery (3-5 min).

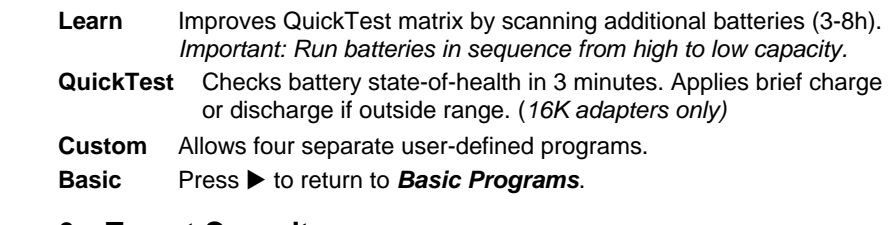

### **6. Target Capacity**

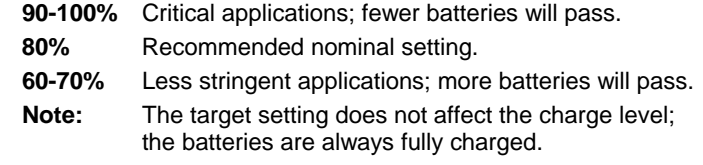

### **7. Short Key Functions**

Common functions can be set with the **Fn** or **Alt** with number key.

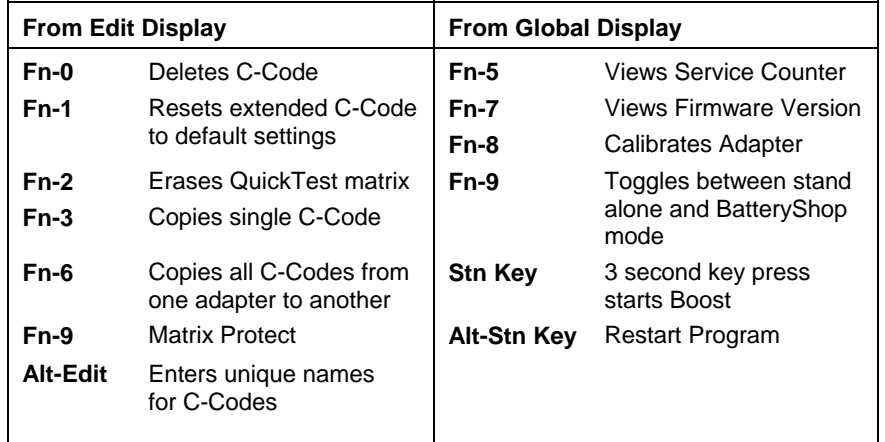

#### **8. Abbreviations**

**\***

- **S1** = Station 1 selected.
- **C1** = C-Code 1 selected. Each adapter holds 10 C-Codes.
	- = Default C-Code setting.
- **SOH** = State-of-health indication in % on *QuickTest*.
- **CG** = Confidence Grade for QuickTest.
- **T** = QuickTest matrix present. Matrix added using *Q-Learn* or *Learn*.
- **S** = Charge/discharge rate scaled back due to excess current.
- **L** = C-Code locked for safety reasons.
- **P** = Matrix locked.